# 靜電感應器

## (型號:CRG-BTA)

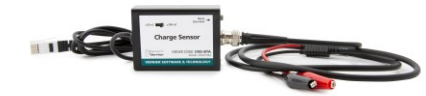

靜電感應器可以作一台電子驗電器來使用。與一台 傳統的驗電器不同是靜電感應器可以作定量的測 試。量化之測量改良了許多靜電學實驗,例如通過 感應充電,通過摩擦以及接觸充電。此感應器也可以用於測量電荷的極性。

這個帶 0.01 μF 輸出電容的極其高阻抗的電壓感應器是這些測量可以完成。此感應 器有三個操作範圍和一個調零的開關來將輸入電容器放電。

### 使用電腦連接靜電感應器

這個感應器可以配合威尼爾的 LabPro<sup>1</sup>、Go! ®Link、Universal Lab Interface 或 Serial Box Interface 連接蘋果 Macintosh 電腦或 PC 電腦。以下是使用電腦連接這個感應 器時的一般性步驟:

- 1. 連接靜電感應器、平台和電腦。
- 2. 啟動 Logger *Pro*® 或 Logger Lite® 軟體。
- 3. 在星式將自動識別靜電感應器,然後你就可以準備擷取數據了。

## 使用 **TI** 繪圖計算機靜電感應器

這個感應器可以配合一個 TI 繪圖計算機和以下任何一個平台:LabPro、CBL 2™ 以及威尼爾 EasyLink®。以下是使用繪圖計算機連接靜電感應器時的一般性步驟:

- 1. 把擷取數據連接孔連接到 TI 繪圖計算機上。
- 2. 把靜電感應器連接到任何一個模擬通道或連接到 EasyLink 上。
- 3. 啟動 EasyData 或 DataMate 應用程式 (App) 您選擇使用的應用程式取決於您 的計算機和平台。看下圖取得更多的訊息:

| 計算機                                                               | 平台             | 數據擷取程式                      |
|-------------------------------------------------------------------|----------------|-----------------------------|
| TI-84+ 家族                                                         | EasyLink       | EasyData                    |
|                                                                   | LabPro 或 CBL 2 | EasyData (建議)<br>或 DataMate |
| TI-83+ 家族                                                         | LabPro 或 CBL 2 | EasyData (建議)<br>或 DataMate |
| 所有其他 (TI-73、<br>$TI-83$ TI-86 $\cdot$<br>TI-89、TI-92 和遠<br>航 200) | LabPro 或 CBL 2 | DataMata                    |

<sup>1</sup> 中文名稱:實驗採集器。

4. 靜電感應器將被自動識別,你可以馬上擷取數據。

如果數據擷取程式不在您的計算機上,使用以下指示來下載。

- **EasyData** 程式 **–** 這個程式可能已安裝在您的計算機上。查看這是 EasyData 版 本 2.0 或更新的版本。它可以通過使用 TI-連接 (TI-Connect)和 TI 配備到電腦電 纜或 TI-GRAPH LINK 電纜。
- **DataMate** 程式 **–** 這個程式可以直接地從 LabPro 或 CBL 2 轉移到 TI 繪圖計算 機上。使用計算機對計算機連接電纜連接二個設備。把計算機投入接受 (Receive) 模式,然後按動平台上的轉換 (Transfer) 按鈕。

注意:此產品只合適教育使用,不合適工業、醫療、研究、或商業上應用。

#### 使用 **Palm Powered™ PDA**連接靜電感應器

- 1. 將靜電感應器連接上 LabPro 和 Palm Powered PDA。
- 2. 啟動 Data Pro 軟體。
- 3. 點擊新檔案 (New),或從 Data Pro 選單選擇新檔案 (New)。再點擊新檔案 (New)。軟體會自動識別靜電感應器。
- 4. 你可以馬上擷取數據。

#### 規格

範圍:

 $\pm$  0.5 V ( $\pm$  5 nC)  $\pm$  2 V ( $\pm$  20 nC)  $\pm$  10 V ( $\pm$  97 nC) 最大輸出值:±150 V 典型偏差輸入電流:0.005 pA 儀器時間常數:0.1 秒

### 靜電感應器的工作原理

威尼爾靜電感應器帶一個與輸入串聯的 0.01 μF 電容器,是一個極其高電阻抗的電 壓感應器。電容器將積累電荷直至達到來源的電壓,即達到平衡為止。少量電荷可 能被測量即使他們的最初的電勢比感應器的輸入範圍要高。輸入電路包括一個 1 兆 歐姆的電容器,它與電容器串聯一起來保護單元以免受大電流的衝擊。當與 LabPro 和電腦一起使用時,負極 (黑) 輸入引線是與電腦接地的。

#### 我需要校對靜電感應器嗎?不!

你不需要校正靜電感應器。在出廠前我們已經為感應器設定了相對應的校正刻度。

你只需用以下任何一個方法使用保存在你的數據擷取軟體適當的校正刻度文件:

- 1. 如果你使用 LabPro 或 CBL 2 平台,當靜電感應器連接上時,一個校正刻度會 自動下載。
- 2. 如果你手動下載實驗或校正刻度文件檔,選擇靜電感應器。
- 3. 任何一個版本的 DataMate 軟體或 EasyData 應用都會自動識別這個感應器。

#### 靜電感應器的儲存校正刻度數值

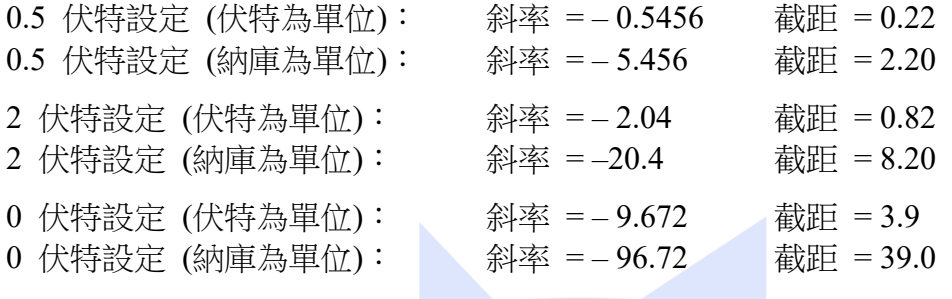

#### 提示

- 感應器儲存時應該將兩個引線短路,以保護它免受高靜態電勢對它做成損壞。在 最初供電或每當改變範圍設定時,將兩個引線短路後按重新設定 (Reset) 按鈕幾 秒鐘以確定內部電容器的所有充電被耗盡。在最初的重新設定以後,將兩個引線 短路應該足夠將感應器歸零。在兩個引線接上一個電源或電池時按下並釋放重新 設定按鈕會導致讀數的錯誤。然而,連接收集器螢幕或浮動電容板時使用重新設 定按捺不住是可以接受的。只要在重新設定後的感應器讀數為零,你就可以得到 正確的讀數了。
- 因為感應器有能力測量非常少量的電荷,處理引線時需非常小心,否則你可能會 帶進游離的電荷而改變讀數。在引線的夾頭上的絕緣體很快會從操作中變得油 膩,而手指往往帶有高電勢的少量電荷,這些電荷很容易透過絕緣體而影響你的 讀數。最好的解決方法是在從接地的連接釋放正引線前先將你的手指接地來移除 任何存在的電荷。先啟動數據記錄才從接地連接中釋放,這樣你就可以觀看到在 接上測試前有沒有游離電荷被收集。當連接一個靜態源 (不是一個固定的電壓或 電池) 時,在接上一個被動的電荷接受體的情況下是可以使用重新設定按鈕的。 確定在重新設定後輸出讀數是零。
- 感應器是沒有相差的;因此,負極 (黑) 的一邊總是接地的電勢。供應的引線是 用低洩漏的 PTFE (聚四氟乙烯) 電介質覆蓋起來。當使用其它電線時,使用前 應先測試單位來確定電線不允許過度的洩漏電流。
- 負極 (黑) 引線是用來接地的。若將黑引線接上一塊如鋁薄片的金屬接地板,游 離的靜電荷的音響可減至最低。
- 合成材料的衣物可以攜帶很大電荷,實驗人員的身體也一樣。在實驗人員的手腕 上使用一個接地帶可幫助一些較嚴重的個案。
- 連接一個錫杯到正極又一個(紅)上對許多實驗都會有幫助。

這個杯子為系統加上可不考慮極微小的電容,但可以容易地看到感應或積累的電 荷。使用一個玻璃瓶或燒杯來將它與地絕緣。使用塑料不太好,因它很能將迅速 地積累游離的電荷。

- 在每個實驗前先將正極接地,然後把靜電感應器歸零。
- 快速完成所有實驗。由於在電線和儀器都會有漏電,在 15 秒後的讀數很少是可 信的。

### 探究課題的一些建議

- 通過感應為罐子充電:把一個帶電荷的物體放在罐子的旁邊;注意靜電感應器上 的讀數。讀數的極性與物體上電荷的極性是一樣的。
- 通過接觸為罐子充電:將一個帶電荷的物件放進罐子中。所有物體上的電荷將轉 移或感應到罐子上。
- 確定實驗被充電多少:沒有一條接地線帶,在地毯上拖著腳走路或脫下毛線衣。 把您的手移近錫罐子探測器。您導致充電嗎?什麼極性?接上一條地線帶會取消 或減少這個作用嗎?
- 讓各種物件充電,確定電荷的極性。
- 測量物體失去電荷的速度有多快:繪畫電荷與時間的圖表,在乾燥的季節這可能 需要幾分鐘。
- 測量在膠紙上的電荷:上面和底部板料有相等的總電荷嗎?為什麼?要得到最佳 的定量測量,把膠紙放入探測罐子內。
- 通過接觸內部為罐子充電,增加更多的電荷。你可以從罐子內部加入多少電荷? 您可以從罐子外部加入等量的電荷嗎?為什麼?
- 使用第二個罐子 (沒被連接到紅色引線作為探測器) 並且通過感應充電:做這個 首先把一個絕緣物件充電,把它放在罐子內 (感應充電罐子的外面),最後簡單 地將罐子接地。把充電的絕緣體移開,這樣您就有一個被充電的罐子。用感應測 量它的電荷,也可以把它與罐子裏面接觸來測量。

這個感應器已配備支持自動識別的電路。當使用 LabPro、Go! ® Link、EasyLink 或 CBL 2 時,數據擷取軟體會識別感應器,然後用已定義的參數來設定配合識別的感 應器的實驗。這樣能簡化多個實驗的設定步驟。

## 保固

威尼爾公司承諾所有產品沒有設計上的缺陷和製造上的瑕疵。自出售日起, 在正常 使用下免費保固五年,人為損壞除外,正常消耗品 (如 pH 緩衝液、離子電極校準 液等)除外。

注意:鑑於維護台灣消費者之權利,台灣總代理廣天國際有限公司僅維護出具貼有 廣天國際有限公司保固貼紙之產品,才享有上述之服務。

## 製造商

威尼爾軟體與技術公司 (Vernier Software & Technology) 13979 S.W. Millikan Way Beaverton, Oregon 97005-2886 USA 電話:888-837-6437 傳真:503-277-2440

# 台灣總代理

廣天國際有限公司 地址:台北市信義區基隆路二段 115 號 7 樓之 3 電話:02-23822027 傳真:02-23820206 郵編:110 電郵: [support@calculator.com.tw](mailto:support@calculator.com.tw) 網站: [www.vernier.com.tw](http://www.vernier.com.tw/) a alumhamhainn an D ernier MEASURE. ANALYZE. LEARN."